# *isel* automation A

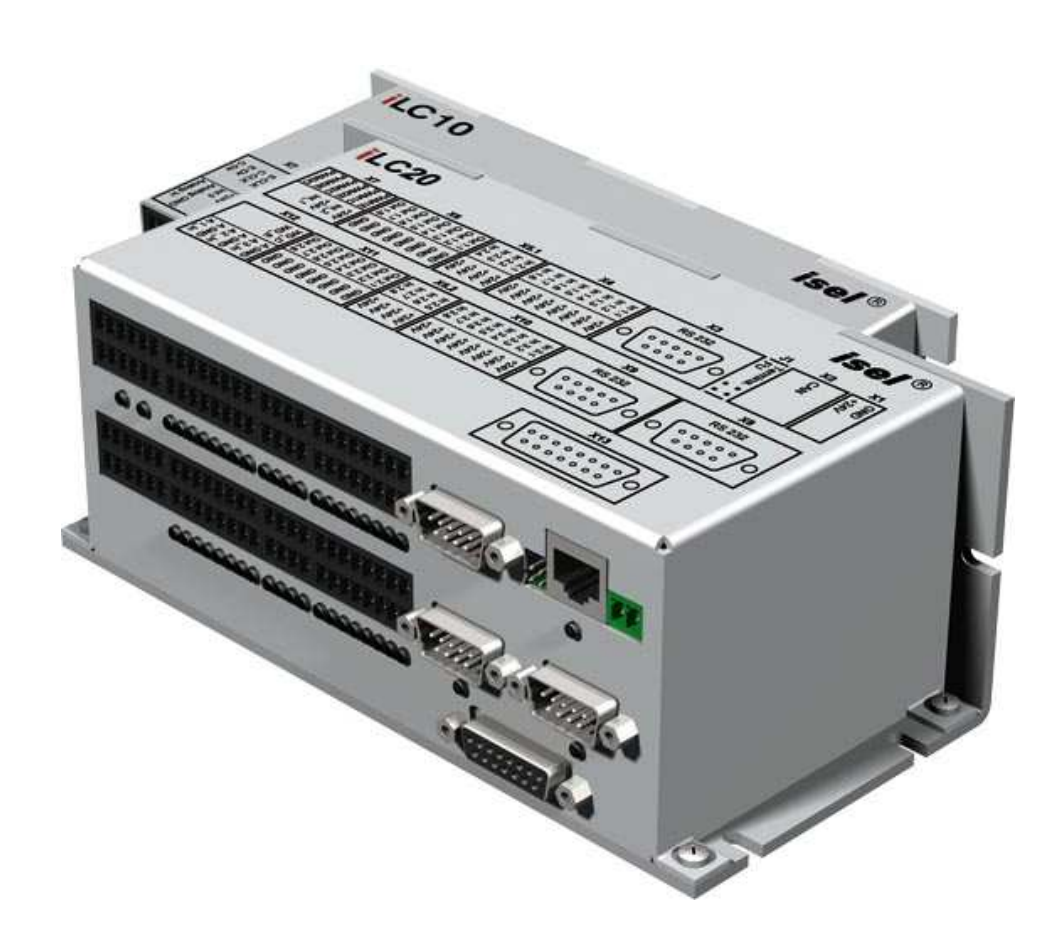

# isel **– iLCxx Module**

## **Bedienungsanleitung**

**isel**-Bibliotheken und Funktionsbausteine

Art.-Nr. 970321 CD001 Stand: 15/2008

Die in dieser Druckschrift enthaltenen Informationen, technischen Daten und Maßangaben entsprechen dem neuesten technischen Stand zum Zeitpunkt der Veröffentlichung. Etwa dennoch vorhandene Druckfehler und Irrtümer können jedoch nicht ausgeschlossen werden. Für Verbesserungsvorschläge und Hinweise auf Fehler sind wir dankbar.

Es wird darauf hingewiesen, dass die in unseren Druckschriften verwendeten Softund Hardwarebezeichnungen der jeweiligen Firmen im allgemeinen warenzeichen-, marken- oder patentrechtlichem Schutz unterliegen.

Alle Rechte vorbehalten. Kein Teil unserer Druckschriften darf in irgendeiner Form (Druck, Fotokopie oder einem anderen Verfahren) ohne schriftliche Genehmigung der Firma **isel**automation reproduziert oder unter Verwendung elektronischer Systeme verarbeitet, vervielfältigt oder verbreitet werden.

Hersteller: **ise**l-automation GmbH & Co. KG Untere Röde 2 D-36466 Dermbach

> Tel.: (036964) 84500 Fax: (036964) 84510 email: automation@isel.com Web: http://www.isel.com

### **Inhaltsverzeichnis**

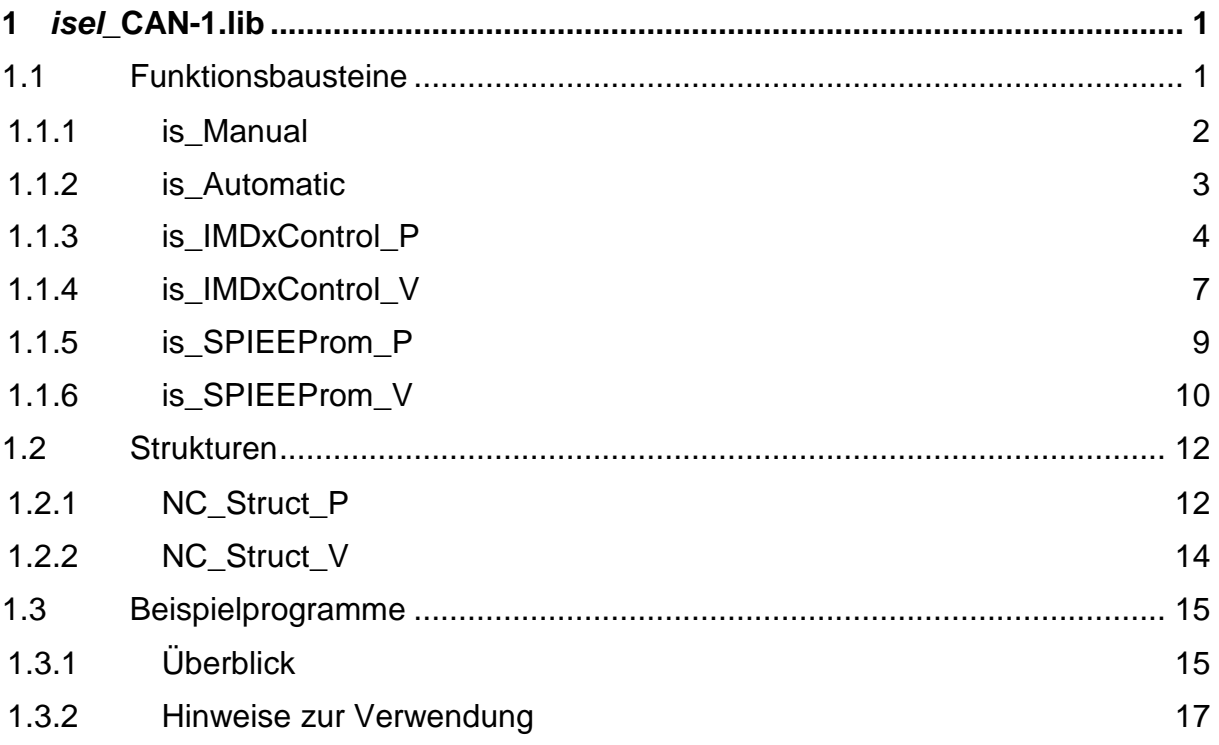

#### **1 isel\_CAN-1.lib**

Die isel-CAN-1.lib Bibliothek stellt die grundsätzlichen Komponenten zur Programmierung von IMDx Endstufen in Verbindung mit iLCxx-Controllern zur Verfügung.

#### 1.1 Funktionsbausteine

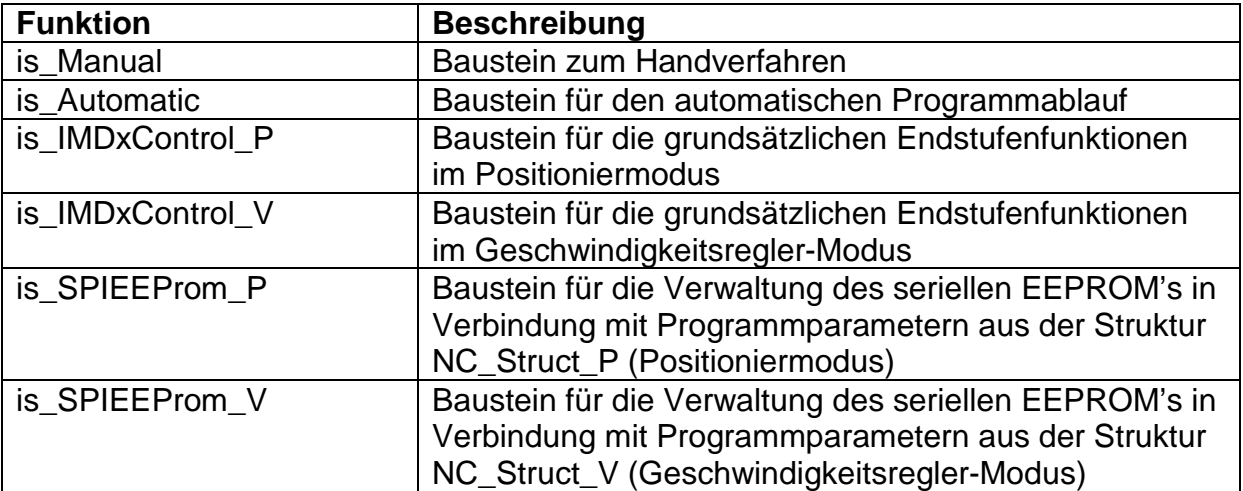

#### **1.1.1 is\_Manual**

is Manual ist ein einfacher Baustein, um bis zu 9 Positionen in Abhängigkeit von der Eingangsbeschaltung anzusteuern.

Funktionsblock: Definition:

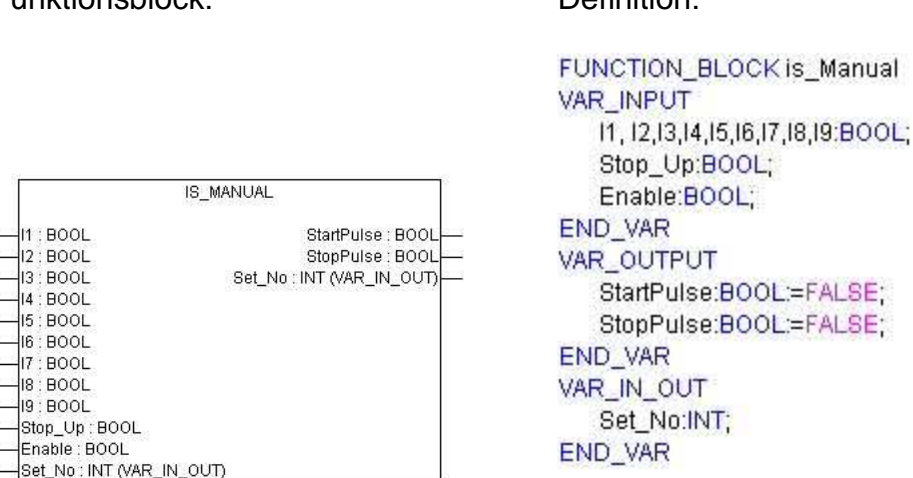

- I1..I9: Wird der angesteuerte Eingang "TRUE", so wird die Nummer des Eingangs als "Set\_No" ausgegeben und gleichzeitig ein Startimpuls an "StartPulse" für die Ansteuerung is\_IMDxControl\_P/V ausgegeben.
- Stop\_Up: Hat dieser Eingang den Wert "TRUE", so wird ein Flankenwechsel HIGH-LOW an den Eingängen mit einem Impuls am Ausgang Stop\_Pulse quittiert. Hierdurch wird es möglich, dass die zu bewegende Achse im Teachmodus sofort zum Stillstand kommt, wenn z.B. ein Taster losgelassen wird. In den Beispielprogrammen übernimmt diese Funktion der Schalter "Feel".
- Enable: Ist der Eingang "TRUE", so ist der Baustein aktiv. Diese Eigenschaft kann zur Umschaltung mit einem evtl. vorhandenen Baustein is\_Automatik verwendet werden.
- Set\_No: Nummer des angesteuerten "Ix" Einganges bzw. der am Eingang übergebene Index des aktuellen Bewegungsdatensatzes. Im Beispiel wird damit der Index einer vorliegenden Programmstruktur "NC\_Struct\_P" oder "NC\_Struct\_V" verbunden.
- StartPulse: Dieser Ausgang liefert den Startimpuls zum Starten der Bewegung. Er wird normalerweise mit MoveStart des Bausteins is\_IMDxControl\_P/V verbunden. (Bei Verwendung von "is\_Manual" und "is Automatic" geschieht dies über eine "ODER"-Verknüpfung)
- StopPulse: Dieser Ausgang wird normalerweise mit dem Eingang Abort\_Segment des Bausteins "is\_IMDxControl\_P" verbunden. Er liefert einen Impuls beim Flankenwechsel HIGH->Low an den Eingängen  $11 - 19$ , wenn Stop  $Up = TRUE$ . (s. Stop Up)

#### **1.1.2 is\_Automatic**

is Automatik ist ein Baustein mit dem auf einfache Weise ein Programmablauf realisiert werden kann.

D.h. wenn in einer Anwendung mehrere Bewegungssegmente automatisch nacheinander abgefahren werden müssen, kann dieser Baustein verwendet werden. Dieser Baustein sollte nicht mit dem Baustein is\_IMDxControl\_V zusammen verwendet werden!

Funktionsblock: Definition: FUNCTION BLOCK is Automatic VAR\_INPUT first\_set:INT; last set:INT: loop:BOOL; Start: BOOL; Ready:BOOL; Reset:BOOL; Enable:BOOL:=FALSE; IS\_AUTOMATIC **END VAR** VAR\_OUTPUT first\_set: INT Start\_Pulse : BOOL last\_set: INT Set\_No: INT (VAR\_IN\_OUT) Start\_Pulse:BOOL:=FALSE; loon : BOOL  $-$ Start : BOOL **END VAR** Ready: BOOL VAR IN OUT Reset: BOOL Set No:INT; Enable: BOOL Set\_No : INT (VAR\_IN\_OUT) END\_VAR

- first\_set: Index für die erste Parameterzeile des Automatikprogrammes im NC\_Struct\_P (Datenfeld für die Bewegungsparameter).
- last set: Index für die letzte Parameterzeile des Automatikprogrammes im NC\_Struct (Datenfeld für die Bewegungsparameter)
- loop: Ist dieser Eingang "TRUE" befindet sich das Programm in einer Endlosschleife.
- Start: Eine positive Flanke an diesem Eingang startet den automatischen Ablauf des NC-Programmes.
- Ready: Eingang, der dem Baustein anzeigt, dass die gewünschte Sollposition erreicht wurde. Dieser Eingang ist normalerweise immer mit dem Bit10 des Statuswortes zu verknüpfen.
- Reset: Eine positive Flanke an diesem Baustein setzt die Variable Set\_No auf den Wert von first\_set. Standardmäßig sollte dieser Eingang Eingang mit dem Reset-Eingang von is\_IMDxControl\_P verbunden werden.
- Enable: Ist der Eingang "TRUE", so ist der Baustein aktiv. Dies kann zur Umschaltung mit dem Manual-Baustein verwendet werden.
- Set\_No: Eingang:Index des aktuellen Bewegungsdatensatzes. Ausgang: Index des nächsten Bewegungssatzes. In den Beispielen wird damit der Index einer vorliegenden Programmstruktur "NC\_Struct\_P" verbunden.
- Start\_Pulse: Dieser Ausgang gibt einen Startimpuls aus, der die Bewegung startet. Er wird normalerweise mit MoveStart des Bausteins is\_IMDxControl\_P verbunden. (Bei Verwendung von "is\_Manual" und "is\_Automatic" geschieht dies über eine "ODER"-Verknüpfung)

#### 1.1.3 is **IMDxControl P**

is\_IMDxControl\_P ist der Baustein, der direkt die Endstufe im Positioniermodus steuert. In ihm sind Funktionen implementiert, die ein einfaches Steuern der Endstufe erlauben, ohne sich mit der Funktionsweise des CANopen Busses auseinander setzen zu müssen.

Funktionsblock: Definition:

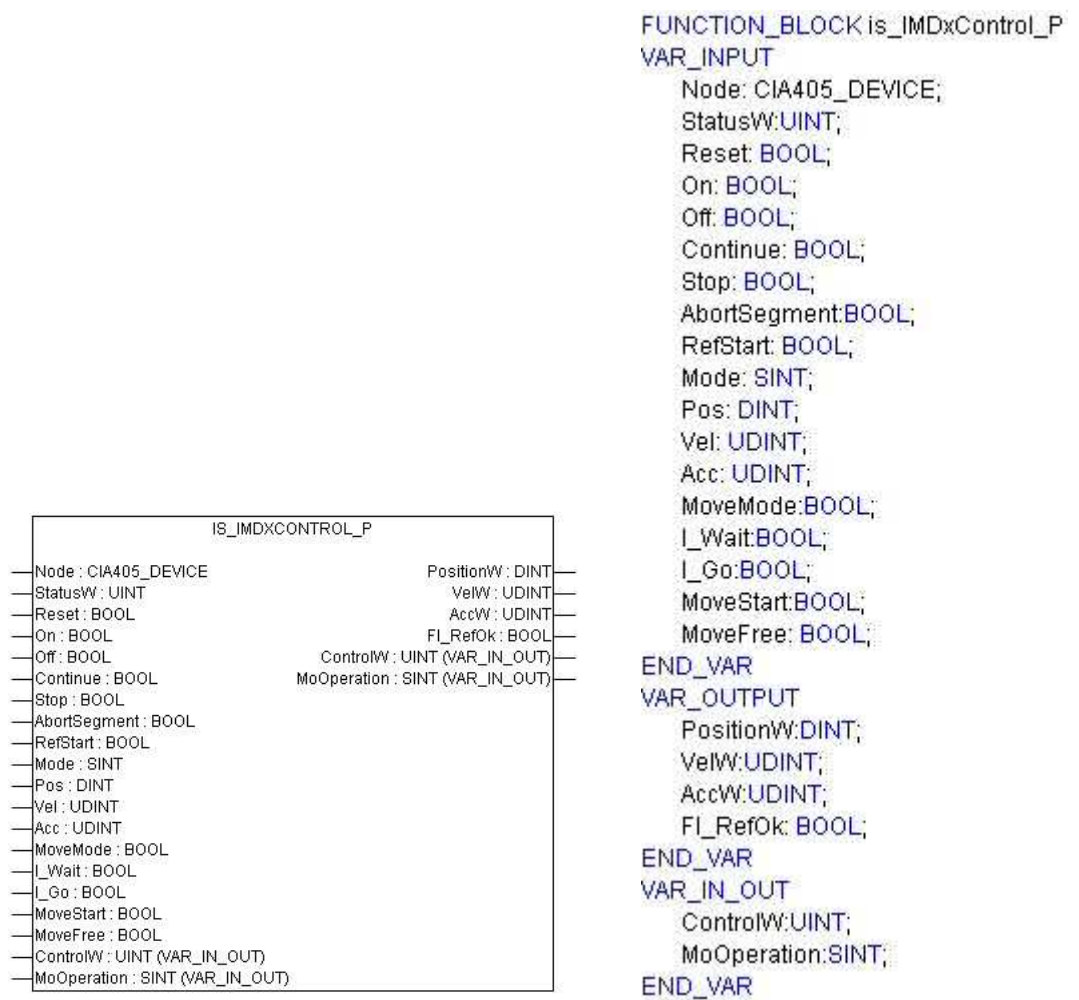

Node: Knotenadresse der Endstufe StatusW: Die Variable des "Statusword" aus der Steuerungskonfiguration der entsprechenden Achse sollte hiermit verknüpft werden. Reset: Eine positive Flanke an diesem Eingang führt einen Reset an der Endstufe durch. Dieser sollte immer vor dem Einschalten der Endstufe mit "ON" durchgeführt werden, um mögliche Fehler zurückzusetzen. On: Ist die Hauptstromversorgung zugeschaltet und die Endstufe resetet, wird durch eine positive Planke an diesem Eingang die Endstufe in den Zustand "Operation Enable" gesetzt. D.h. die Motoren sind nun bestromt. Off: Eine positive Flanke an diesem Eingang "disabled" die Endstufe. Die Motoren sind danach nicht mehr bestromt. Continue: Eine positive Flanke an diesem Eingang führt eine durch "Stop" angehaltene Bewegung weiter. Stop: Eine positive Flanke an diesem Eingang hält eine begonnene Bewegung an. AbortSegment: Eine positive Flanke an diesem Eingang bricht die Positionierung des aktuellen Segments ab. Bei Verwendung eines "is\_Automatic" Bausteins wird nach dieser Flanke mit dem nächsten Bewegungssegment fortgefahren. Man kann diese Funktion nutzen, um im Ablauf ein "Bewegung bis Signal" zu realisieren. Der nachfolgende Befehl sollte dann ein "Absolut-Befehl sein, um keine Positionsverschiebungen zu bekommen! RefStart: Eine positive Flanke an diesem Eingang startet eine Referenzfahrt. Mode: 8Bit Wert, der die Betriebsart der Endstufe festlegt. Bei normalen Positionier-Anwendungen sollte dieser Wert auf "1" stehen. Für eine Geschwindigkeitsregelung ist hier der Wert "3" einzutragen. Pos: 32Bit Wert. Vorgabe der Zielposition. Kann mit "Position" von NC Struct P verknüpft werden. (siehe Beispielprogramm) Vel: 16Bit Wert. Vorgabe der Sollgeschwindigkeit. Kann mit "Velocity" von NC\_Struct\_P verknüpft werden. (siehe Beispielprogramm) Acc: 16Bit Wert. Vorgabe der Sollbeschleunigung. Kann mit "Accelerartion" von NC\_Struct\_P verknüpft werden. (siehe Beispielprogramm) MoveMode: Ist dieser Eingang "TRUE", dann wird die nächste Position relativ zur letzten Position angefahren. Bei einem "FALSE" Wert an diesem Eingang erfolgt die Ausführung als Absolutbewegung. Kann

mit "Movemode" von NC Struct P verknüpft werden.

- I\_Wait: Ist dieser Eingang "TRUE", dann wird die Bewegung erst gestartet, wenn der Eingang "I\_Go" eine positive Flanke erhält. Der Eingang kann mit "Wait" von NC Struct P verknüpft werden. Es ist so möglich verschiedene Reaktionen abzuwarten. z.B.:
	- warten bis eine Zeit abgelaufen ist.
	- warten bis ein bestimmter Eingang gesetzt wird.
- I Go: Eine positive Flanke an diesem Eingang setzt eine durch ein "TRUE"-Signal an "I\_Wait" angehaltene Bewegung fort. Das Signal kann durch verschiedene Ereignisse gesetzt werden.  $(siehe, I_Wait")$
- MoveStart: Eine positive Flanke an diesem Eingang startet eine Bewegung mit den anliegenden Bewegungsparametern (z.B. durch NC\_Struct\_P festgelegt).
- MoveFree: Eine positive Flanke an diesem Eingang bewirkt ein Freifahren aus einem Hardware-Endschalter. Hardware-Endschalter dienen zum Schutz der Achse vor Beschädigung beim Überfahren der mechanisch vorgegebenen Bewegungsbereiche. Beim Überfahren lösen sie einen Fehler aus und schalten je nach Verdrahtung des Systems die Motoren spannungsfrei. Zum Herausfahren aus dem betreffenden Endschalter muss dann die Hauptspannung wieder zugeschaltet werden.
- ControlW: Die Variable des "Controlword" aus der Steuerungskonfiguration der entsprechenden Achse sollte hiermit verknüpft werden.
- MoOperation: Die Variable "Modes of Operation" aus der Steuerungskonfiguration der entsprechenden Achse sollte hiermit verknüpft werden.
- PositionW: Diese Variable verbindet den Steuerbaustein mit dem entsprechenden PDO (hier X\_TargetPosition) und muss unbedingt mit angegeben werden um die Zielposition vorzugeben.
- VelW: Diese Variable verbindet den Steuerbaustein mit dem entsprechenden PDO (hier X\_Velocity) und muss unbedingt mit angegeben werden um die Sollgeschwindigkeit vorzugeben.
- AccW: Diese Variable verbindet den Steuerbaustein mit dem entsprechenden PDO (hier X\_Acceleration) und muss unbedingt mit angegeben werden um die Sollbeschleunigung vorzugeben.
- FI\_RefOk: Hat dieser Ausgang den Wert "TRUE", so ist die Referenzfahrt erfolgreich abgeschlossen.

#### **1.1.4 is\_IMDxControl\_V**

is IMDxControl V ist der Baustein, der direkt die Endstufe im Geschwindigkeitsregler-Modus steuert. In ihm sind Funktionen implementiert, die ein einfaches Steuern der Endstufe erlauben, ohne sich mit der Funktionsweise des CANopen Busses auseinander setzen zu müssen.

Funktionsblock: Definition:

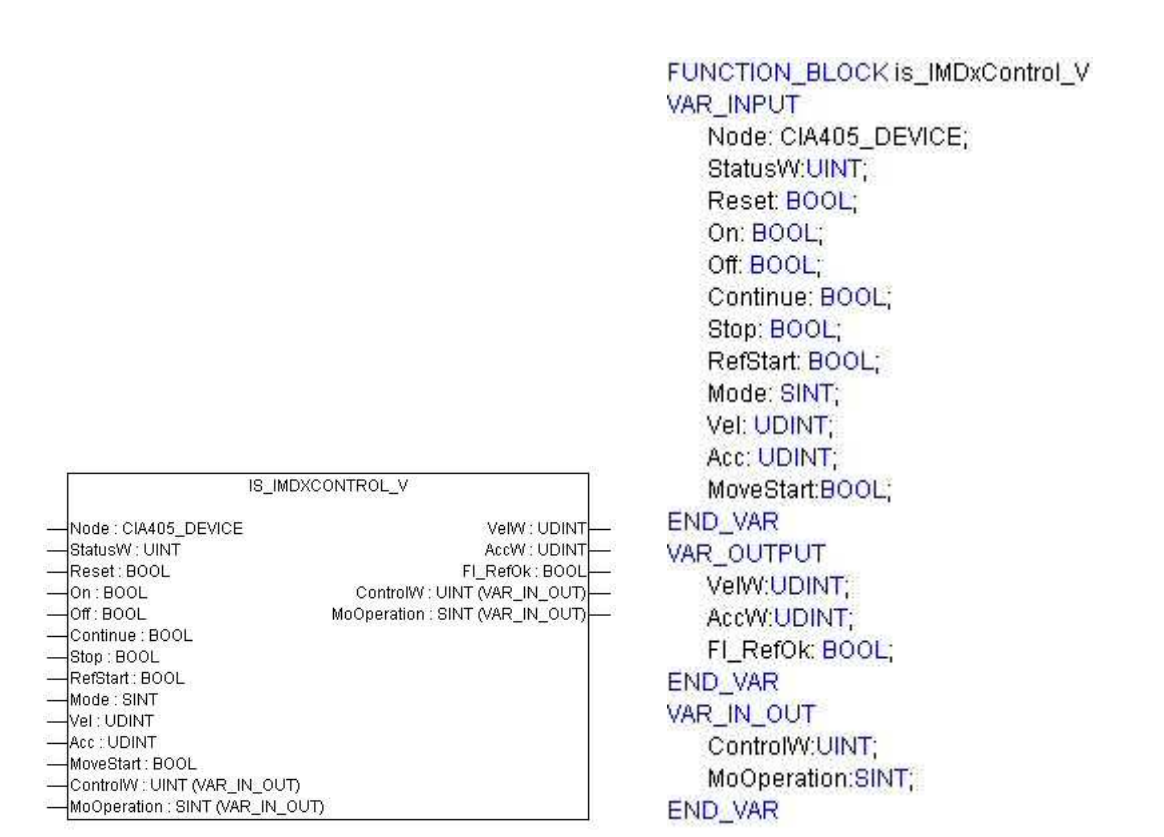

#### Node: Knotenadresse der Endstufe

- StatusW: Die Variable des "Statusword" aus der Steuerungskonfiguration der entsprechenden Achse sollte hiermit verknüpft werden.
- Reset: Eine positive Flanke an diesem Eingang führt einen Reset an der Endstufe durch. Dieser sollte immer vor dem Einschalten der Endstufe mit "ON" durchgeführt werden, um mögliche Fehler zurückzusetzen.
- On: Ist die Hauptstromversorgung zugeschaltet und die Endstufe resetet, wird durch eine positive Planke an diesem Eingang die Endstufe in den Zustand "Operation Enable" gesetzt. D.h. die Motoren sind nun bestromt.
- Off: Eine positive Flanke an diesem Eingang "disabled" die Endstufe. Die Motoren sind danach nicht mehr bestromt.

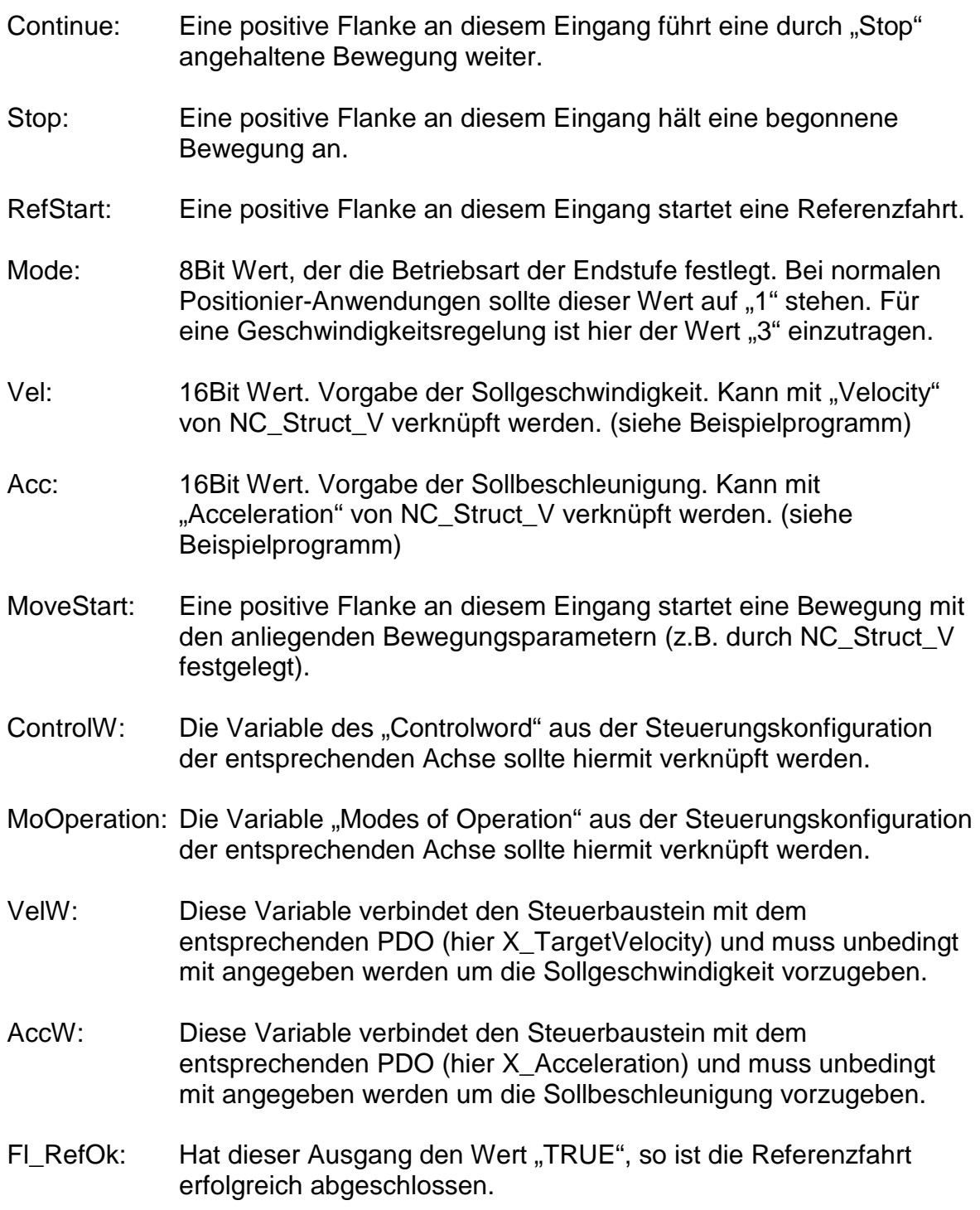

#### **1.1.5 is\_SPIEEProm\_P**

is SPIEEProm P ist ein Funktionsbaustein um den in der iLC10/20 integrierten Flashspeicher zum Abspeichern von Bewegungsparametersätzen nach NC\_Struct\_P zu verwenden. Hiermit können bis zu 35 Datensätze für eine Achse im Positioniermodus abgespeichert werden. Dies ist z.B. dann sinnvoll, wenn sich während der Programmabarbeitung irgendwelche Werte ändern, die über das Abschalten der Anlage hinaus erhalten werden sollen, ohne diese wieder im Programm (CoDeSys) editieren zu müssen.

Funktionsblock:

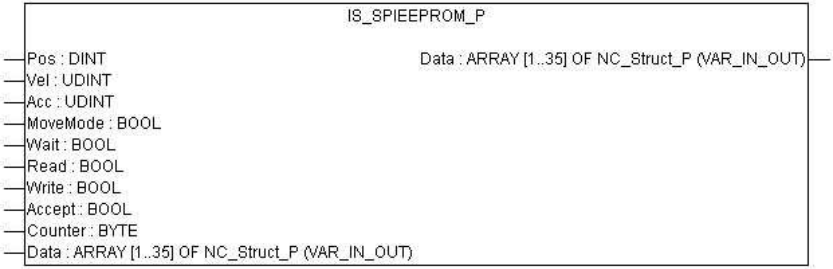

#### Definition:

```
(*for saving and restoring values of NC_Struct_P at the flash memory*)
FUNCTION_BLOCK is_SPIEEProm_P
VAR_INPUT
  Pos: DINT;
  Vel: UDINT;
  Acc: UDINT:
  MoveMode:BOOL:
  Wait: BOOL;
  Read:BOOL;
  Write: BOOL;
  Accept:BOOL;
  Counter: BYTE:=1;
END_VAR
VAR_IN_OUT
  Data: ARRAY[1..35]OF NC Struct P;
END VAR
Pos: Wert des abzuspeichernden Positionsparameters 
Vel: Wert des abzuspeichernden Geschwindigkeitsparameters 
Acc: Wert des abzuspeichernden Beschleunigungsparameters 
MoveMode: Wert des abzuspeichernden MoveMode 
              ("TRUE"=relativ, "FALSE"=absolut)
Wait: Wert des abzuspeichernden Wait-Parameters (siehe NC_Struct_P)
Read: Eine positive Flanke an diesem Eingang liest die im Flashspeicher 
              gespeicherten Daten in das von NC_Struct_P abgeleitete 
              Datenfeld.
```
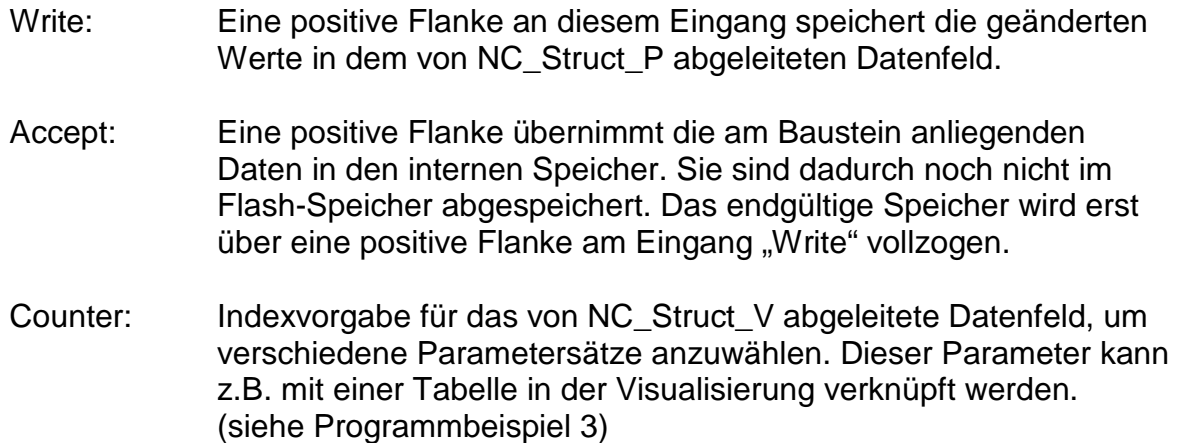

#### **1.1.6 is\_SPIEEProm\_V**

is\_SPIEEProm\_V ist ein Funktionsbaustein um den in der iLC10/20 integrierten Flashspeicher zum Abspeichern von Bewegungsparametersätzen nach NC\_Struct\_V zu verwenden. Hiermit können bis zu 125 Datensätze für eine Achse im Geschwindigkeitsregler-Modus abgespeichert werden. Dies ist z.B. dann sinnvoll, wenn sich während der Programmabarbeitung irgendwelche Werte ändern, die über das Abschalten der Anlage hinaus erhalten werden sollen, ohne diese wieder im Programm (CoDeSys) editieren zu müssen.

Funktionsblock:

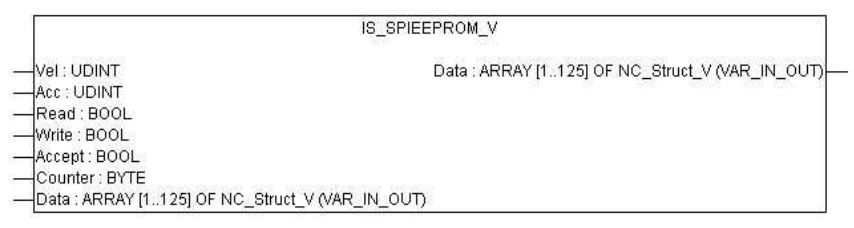

#### Definition:

```
(*for saving and restoring values of NC Struct V at the flash memory*)
FUNCTION_BLOCK is SPIEEProm_V
VAR INPUT
   Vel: UDINT;
   Acc: UDINT:
   Read:BOOL;
   Write: BOOL;
   Accept:BOOL;
   Counter: BYTE:=1;
END VAR
VAR IN OUT
   Data: ARRAY[1..125]OF NC_Struct_V;
END_VAR
```
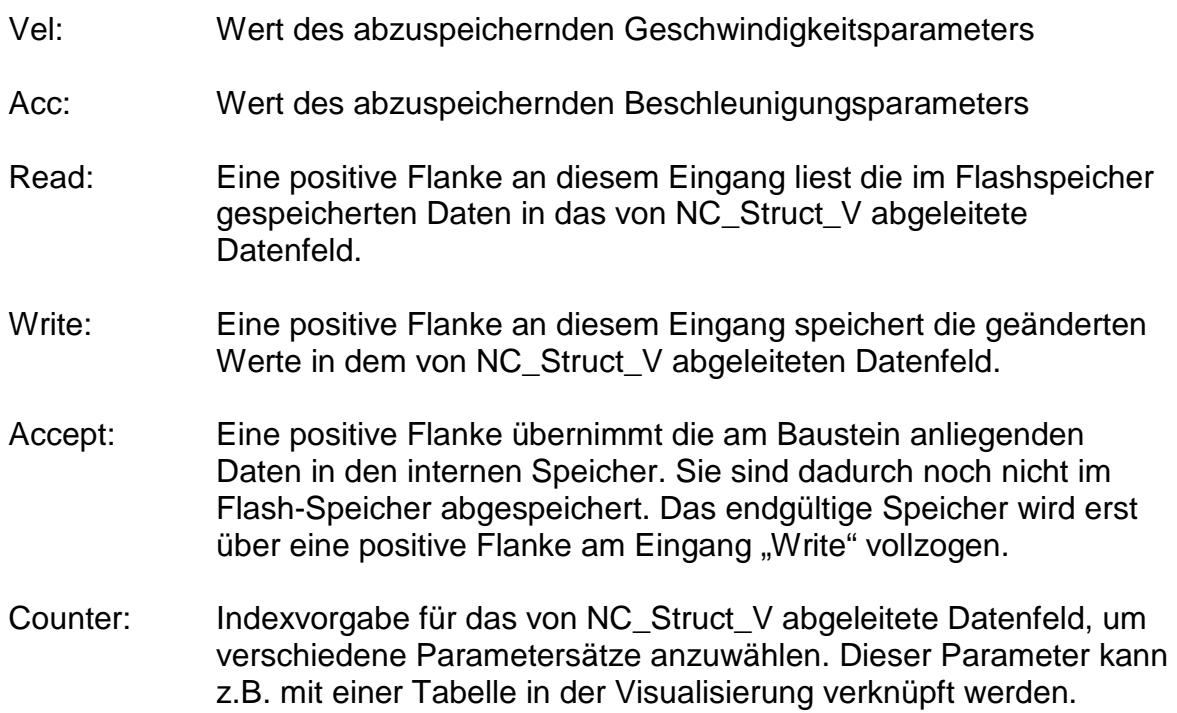

#### 1.2 Strukturen

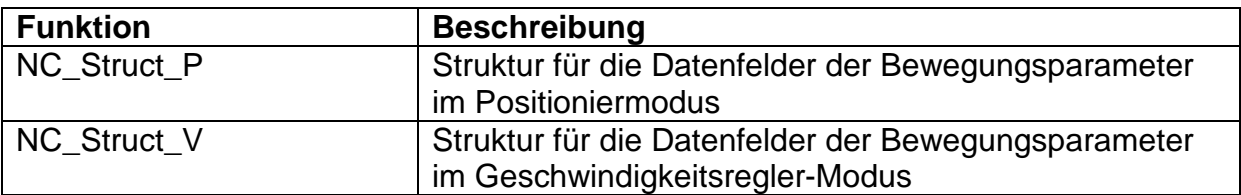

#### **1.2.1 NC\_Struct\_P**

Die Datenstruktur NC\_Struct\_P ist eine Struktur zur Ableitung einer Variable eines Datenfeldes zur Positioniersteuerung einer Achse. Hier können die Bewegungsparameter für die manuelle Bewegung oder eines Ablaufprogrammes hinterlegt werden. Bei der aktuellen Version können 35 Datensätze angelegt werden.

#### Definition:

TYPE NC\_Struct\_P: **STRUCT** Position:DINT; Velocity: UDINT; Acceleration:UDINT: MoveMode:BOOL; Wait:BOOL; END\_STRUCT END\_TYPE

- Position: Position, der Bewegungsausführung angefahren werden soll.
- Velocity: Geschwindigkeit für die Ausführung der Bewegung
- Acceleration: Beschleunigung für die Ausführung der Bewegung
- MoveMode: Wert="TRUE" → Bewegung wird als Relativbewegung ausgeführt.

Wert="FALSE" → Bewegung wird als Absolutbewegung ausgeführt.

- Wait: Wert="TRUE" > Bewegung wird erst gestartet, wenn der Eingang "I\_Go" des Bausteins is\_IMDxControl\_P "TRUE" wird. Wird is a strong wird.
- Wert="FALSE" → Programm wird ohne Wartefunktion vom is\_IMDxControl\_P abgearbeitet. In diesem Fall ist der Zustand des Einganges "I\_Go" von is\_IMDxControl\_P ohne Belang.

Beispiel für das Anlegen eines von NC\_Struct\_P abgeleiteten Datenfeldes

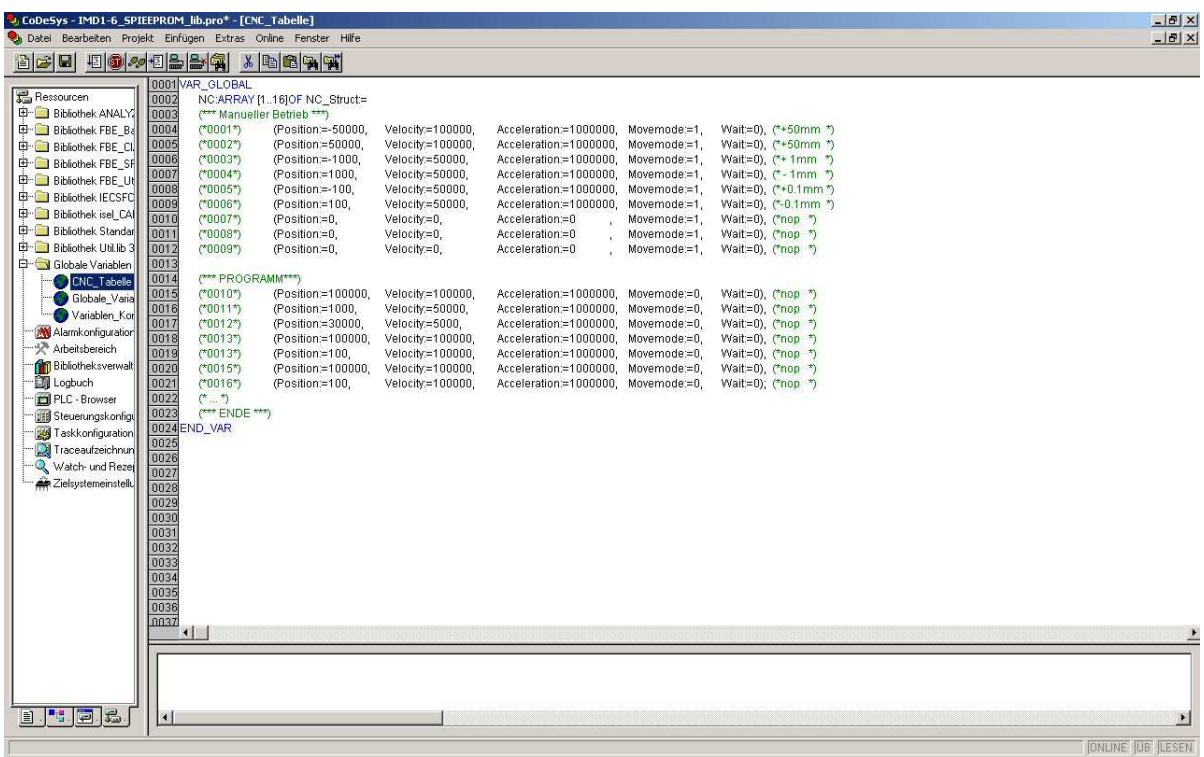

Das Datenfeld wurde hier globale Variable angelegt. Dazu wurde ein zusätzlicher Ordner in den globalen Variablen angelegt. Dies ist nicht unbedingt notwendig, erleichtert aber die Übersichtlichkeit.

Die Felder 1 – 10 sind hier für manuelle Bewegungen reserviert.

ı

Beginnend mit der Zeile 10 fängt das Programm an. Wird eine neue Zeile hinzugefügt, so muss dies in der Deklaration des Datenfeldes auch angepasst werden.  $\rightarrow$  [ARRAY1..35]

Auch muss darauf geachtet werden, dass sich dann der Wert für "first\_set", bzw. "last set" des Bausteins "is Automatic" ändert.

> **Die Zeilen sind durch Komma getrennt! Hinter der letzten Zeile muss ein Semikolon stehen!**

#### **1.2.2 NC\_Struct\_V**

Die Datenstruktur NC Struct V ist eine Struktur zur Ableitung einer Variable eines Datenfeldes zur Geschwindigkeitsregelung einer Achse. Hier können die Bewegungsparameter für die manuelle Bewegung oder eines Ablaufprogrammes hinterlegt werden. Bei der aktuellen Version können 125 Datensätze angelegt werden.

Definition:

TYPE NC Struct V: **STRUCT** Velocity:DINT; Acceleration:UDINT: END\_STRUCT END\_TYPE

Velocity: Zielgeschwindigkeit für die Ausführung der Bewegung

Acceleration: Beschleunigung für die Ausführung der Bewegung

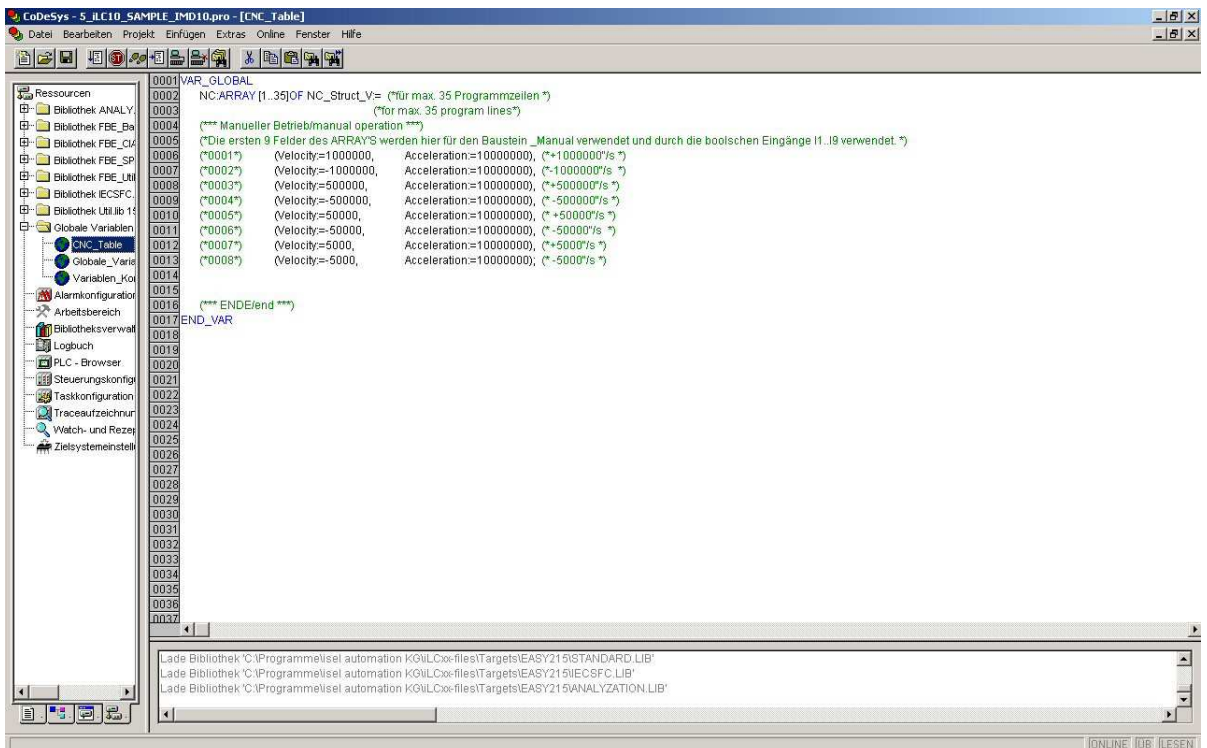

Das Datenfeld wurde hier globale Variable angelegt. Dazu wurde ein zusätzlicher Ordner in den globalen Variablen angelegt. Dies ist nicht unbedingt notwendig, erleichtert aber die Übersichtlichkeit.

Die Felder 1 – 10 sind hier für manuelle Bewegungen reserviert.

Beginnend mit der Zeile 10 fängt das Programm an. Wird eine neue Zeile hinzugefügt, so muss dies in der Deklaration des Datenfeldes auch angepasst werden.  $\rightarrow$  [ARRAY1..35]

Auch muss darauf geachtet werden, dass sich dann der Wert für "first\_set", bzw. "last\_set" des Bausteins "is\_Automatic" ändert.

#### **Die Zeilen sind durch Komma getrennt! Hinter der letzten Zeile muss ein Semikolon stehen!**

#### 1.3 Beispielprogramme

ı

Mit der Bibliothek "isel\_CAN-1.lib" werden auch Beispielprogramme mitgeliefert, durch welche der praktische Einsatz der oben beschriebenen Bausteine näher gezeigt werden soll. Um die Beispielprogramme ausführen zu können, ist eine korrekte Installation von CoDeSys und Durchführung der entsprechenden Refrende motalistich von EUDUS and Dataman (iLC\_CoDeSys Einstellungen") Die Beispiele sind schon auf die Typen iLC10 bzw. iLC20 abgestimmt. Es ist also nur das entsprechende Beispiel zu öffnen. (aus dem Dateinamen ersichtlich)

#### **1.3.1 Überblick**

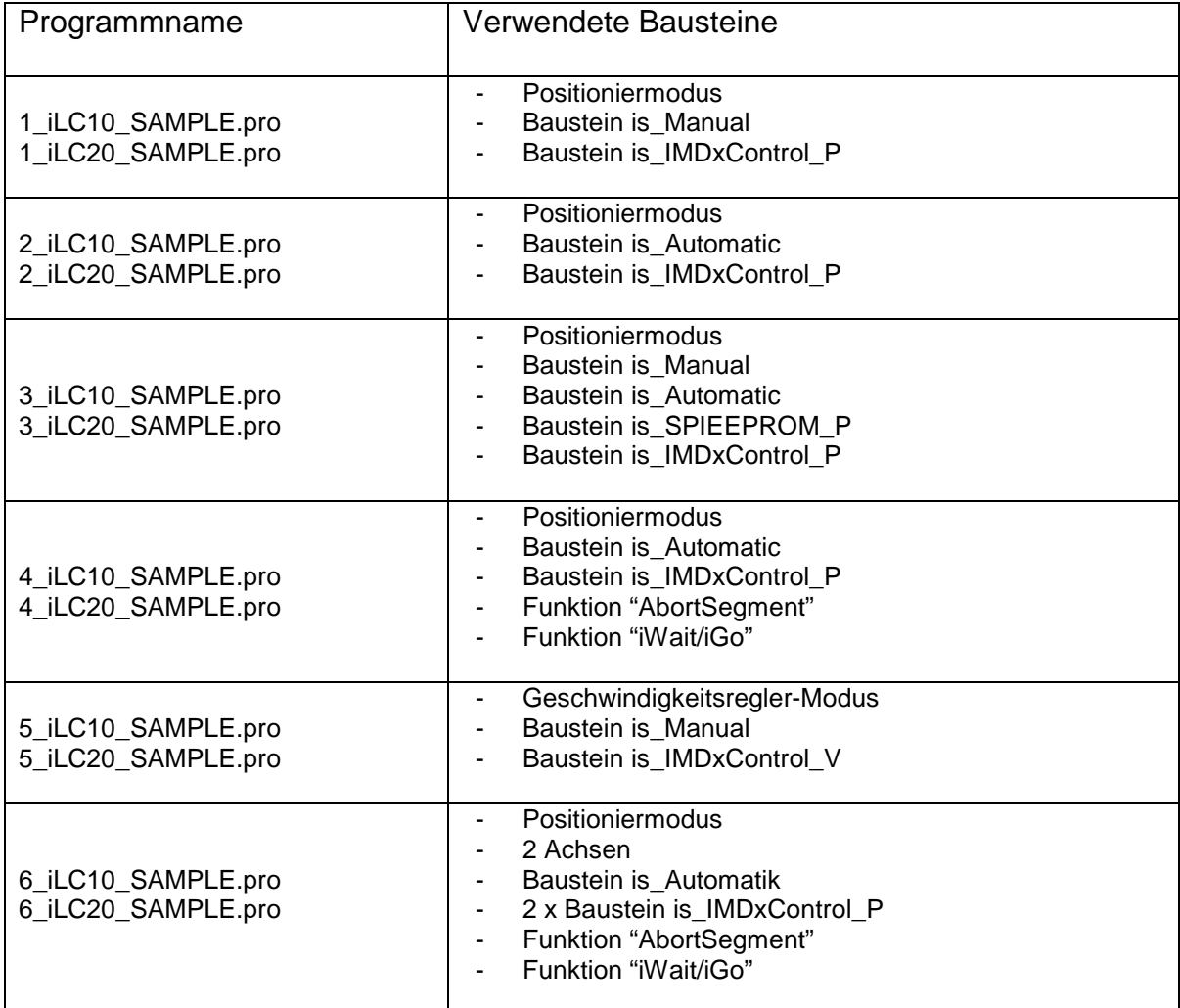

#### **1.3.2 Hinweise zur Verwendung**

Zur Verwendung der Beispielprogramme könnten folgende Hinweise noch wichtig für die Bedienung sein:

- Alle Beispielprogramme benötigen eine .DCF-Datei mit einem bestimmten Namen. "iLC-sample.dcf" oder iLC-sample\_vel.dcf.
- Überprüfen Sie bitte nach dem Öffnen eines Beispielprogrammes die Bewegungsparameter und passen Sie evtl. die Positionen, Geschwindigkeiten, Beschleunigungen an Ihre Umgebung an. Klicken Sie dazu auf den Reiter "Ressourcen" → "Globale\_Variablen" → "CNC\_Table".
- Nach dem Laden in die Steuerung ist das Programm in CoDeSys mit Online  $\rightarrow$  Start zu starten.
- In CoDeSys können auf der Seite der Visualisierung je nach Programm verschiedene Bedienpanel aufgerufen werden. Diese sind durch Doppelklick auszuwählen. Der Baustein PLC\_VISU ist in jedem Programm vorhanden. Hiermit können die verschiedenen Eingänge der Endstufe über die Software simuliert werden.
- Nach dem Starten ist die Endstufe zu reseten (RESET-Taste drücken)
- Endstufe mit "ON" einschalten
- REFERENZ drücken um die Referenzfahrt zu starten.